# Çoklu Ortam Kullanıcı Kılavuzu

© Copyright 2007 Hewlett-Packard Development Company, L.P.

Windows, Microsoft Corporation kuruluşunun ABD'de tescilli ticari markasıdır.

Bu belgede yer alan bilgiler önceden haber verilmeksizin değiştirilebilir. HP ürünleri ve hizmetlerine ilişkin garantiler, bu ürünler ve hizmetlerle birlikte gelen açık garanti beyanlarında belirtilmiştir. Bu belgede yer alan hiçbir şey ek garanti oluşturacak şeklinde yorumlanmamalıdır. HP, işbu belgede yer alan teknik hatalardan veya yazım hatalarından ya da eksikliklerden sorumlu tutulamaz.

Birinci Basım: Haziran 2007

Belge Parça Numarası: 443983-141

## **Ürün bildirimi**

Bu kullanıcı kılavuzunda çoğu modelde ortak olan özellikler anlatılmaktadır. Bazı özellikler bilgisayarınızda olmayabilir.

# *İçindekiler*

#### 1 Çoklu ortam donanımını kullanma

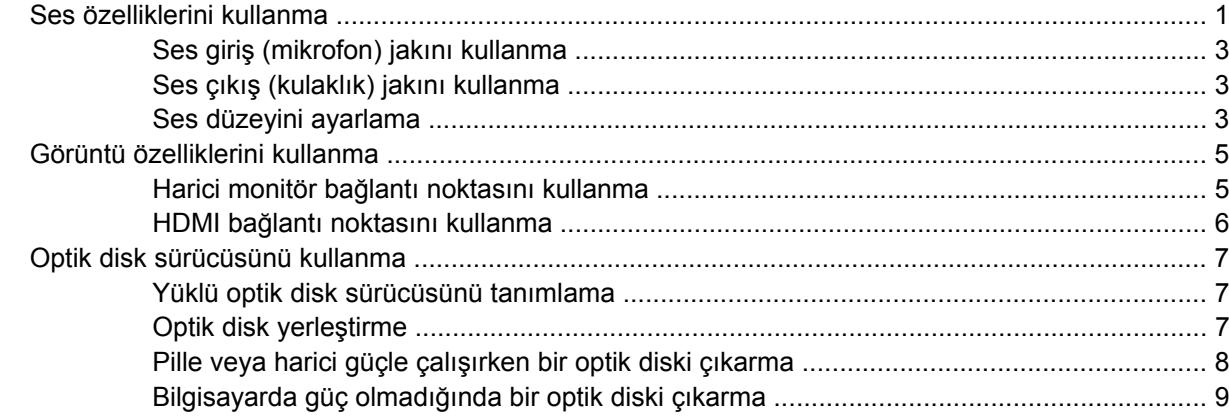

#### 2 Çoklu ortam yazılımıyla çalışma

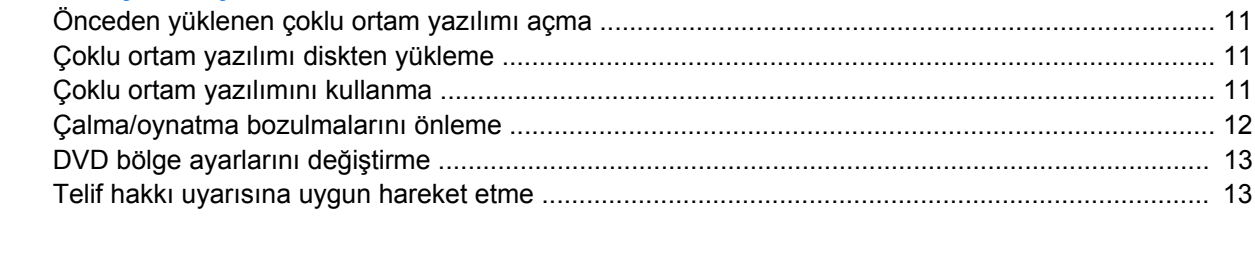

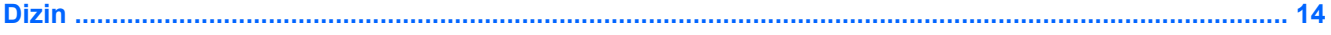

# <span id="page-6-0"></span>**1 Çoklu ortam donanımını kullanma**

## **Ses özelliklerini kullanma**

Aşağıdaki resimde ve tabloda bilgisayarın ses özellikleri açıklanmıştır.

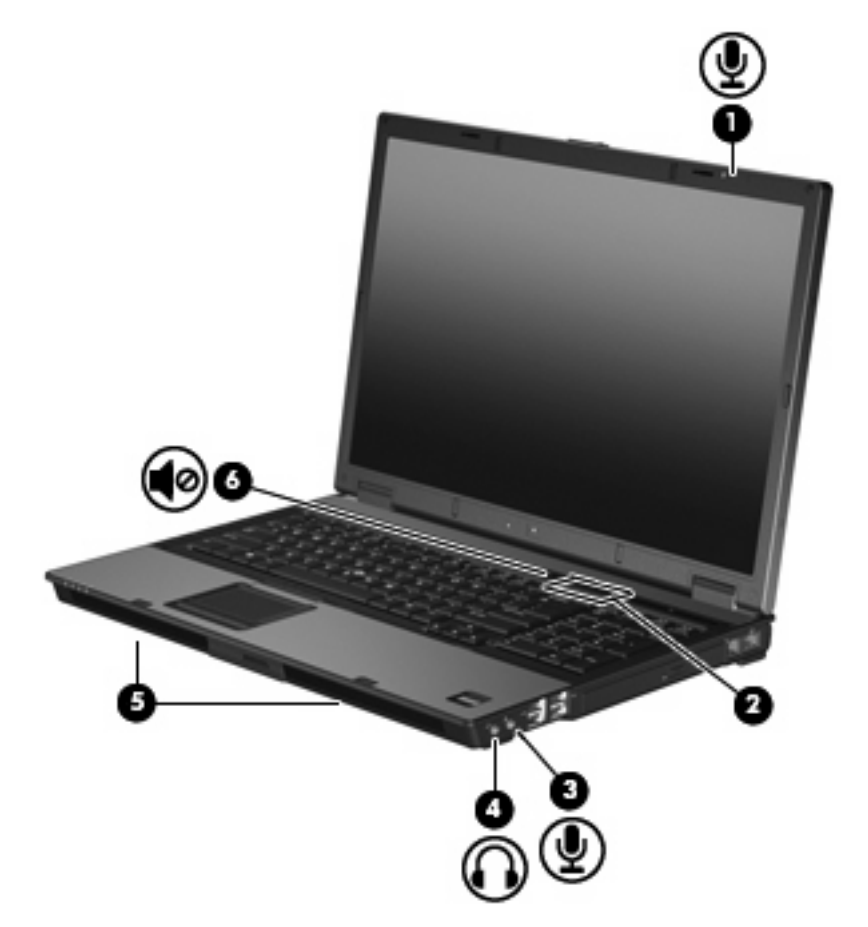

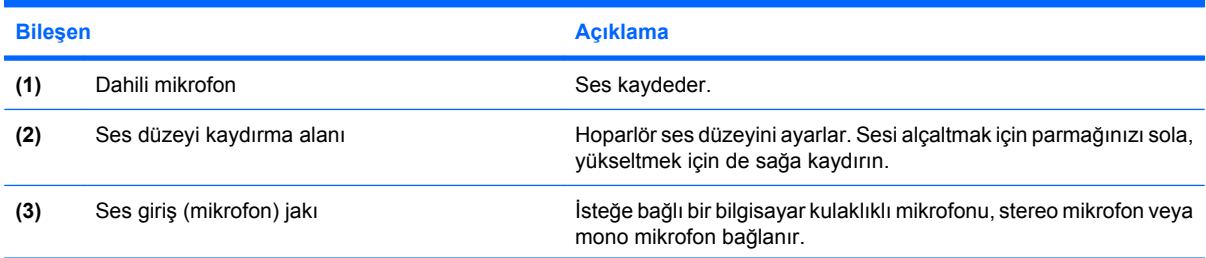

<span id="page-7-0"></span>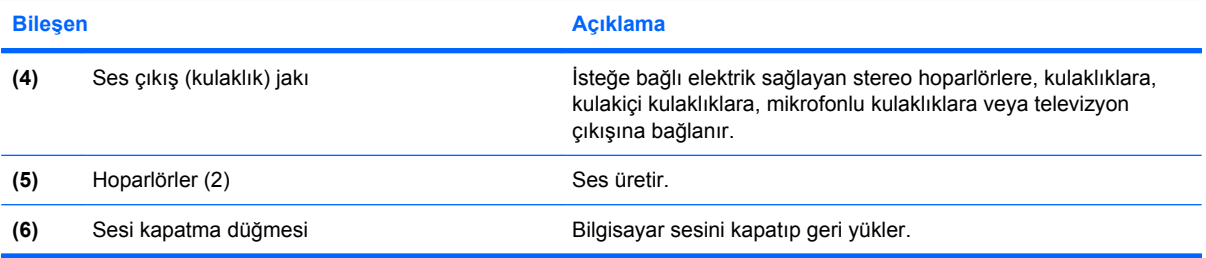

### <span id="page-8-0"></span>**Ses giriş (mikrofon) jakını kullanma**

Bilgisayar, isteğe bağlı stereo bir dizi veya mono bir mikrofonu destekleyen bir stereo (çift kanallı) mikrofon jakına sahiptir. Ses kayıt yazılımını harici mikrofonlarla kullanmak, stereo kayıt yapılmasını sağlar.

Mikrofonu mikrofon jakına bağlarken 3,5 mm fişli bir mikrofon kullanın.

### **Ses çıkış (kulaklık) jakını kullanma**

- **UYARI!** Sakatlanma riskini azaltmak için, kulaklıkları, kulakiçi kulaklıkları veya mikrofonlu kulaklığı takmadan önce sesi ayarlayın.
- **DİKKAT:** Harici aygıtın hasar görme olasılığını önlemek için, kulaklık jakına tek bir ses kanalı (mono) konektörü takmayın.

Kulaklık jakı, kulaklık bağlamaya ek olarak harici güç kaynağına takılı hoparlörler veya bir stereo sistem gibi sesli aygıtların ses giriş işlevini bağlamak için de kullanılır.

Bir aygıtı kulaklık jakına bağlarken 3,5 mm stereo fişli bir kulaklık kullanın.

Aygıt kulaklık jakına bağlı olduğunda, hoparlörler devre dışı kalır..

#### **Ses düzeyini ayarlama**

Aşağıdaki denetim birimlerini kullanarak ses düzeyini ayarlayabilirsiniz:

- Bilgisayarın ses düzeyi düğmeleri:
	- Sesi kapatmak veya açmak için sessiz düğmesine basın **(1)**.
	- Ses düzeyini azaltmak için parmağınızı ses düzeyi kaydırma alanında **(2)** sağdan sola doğru kaydırın.

◦ Ses düzeyini artırmak için parmağınızı ses düzeyi kaydırma alanında **(2)** soldan sağa doğru kaydırın.

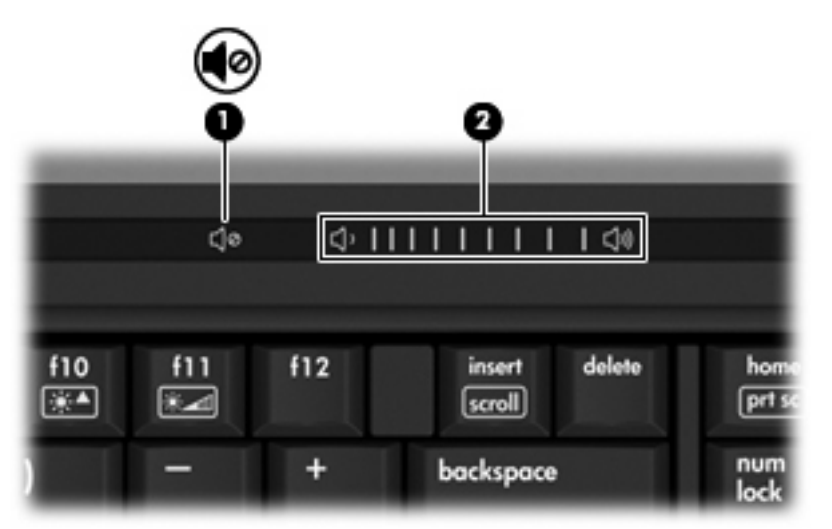

- Windows® ses düzeyi denetimi:
	- **a.** Görev çubuğunun en sağında yer alan bildirim alanındaki **Ses Düzeyi** simgesini tıklatın.
	- **b.** Kaydırma çubuğunu yukarıya veya aşağıya sürükleyerek ses düzeyini yükseltin veya alçaltın. Sesi kapatmak için **Sessiz** simgesini tıklatın.
	- veya –
	- **a.** Bildirim alanındaki **Ses Ayarı** simgesini çift tıklatın.
	- **b.** Ses Ayarı Denetimi sütununda, **Ses Ayarı** kaydırma çubuğunu yukarıya veya aşağıya sürükleyerek ses düzeyini yükseltin veya azaltın. Sesi, **Sessiz** simgesini tıklatarak da kapatabilirsiniz.

Ses Ayarı simgesi bildirim alanında görüntülenmiyorsa, simgeyi bildirim alanına yerleştirmek için şu adımları izleyin:

- **a.** Bildirim alanını sağ tıklatın ve **Properties** (Özellikler)'i tıklatın.
- **b. Bildirim Alanı** sekmesini tıklatın.
- **c.** Sistem simgeleri altından, **Ses Ayarı** onay kutusunu işaretleyin.
- **d. OK** (Tamam)'u tıklatın.
- Program ses denetimi:

Ses düzeyi bazı programların içinden ayarlanabilir.

# <span id="page-10-0"></span>**Görüntü özelliklerini kullanma**

### **Harici monitör bağlantı noktasını kullanma**

Harici monitör bağlantı noktası, harici monitör veya projektör gibi harici bir görüntüleme aygıtını bilgisayara bağlar.

▲ Görüntüleme aygıtı bağlamak için aygıt kablosunu harici monitör bağlantı noktasına takın.

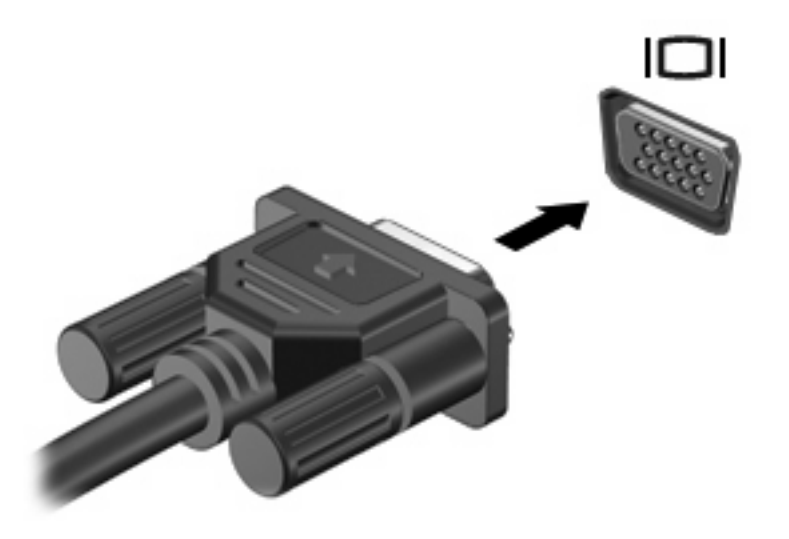

**E** NOT: Doğru bağlanmış bir harici görüntüleme aygıtı görüntü vermiyorsa, görüntüyü aygıta aktarmak için fn+f4 kısayol tuşuna basmayı deneyin. fn+f4 tuşlarına arka arkaya basmak, ekran görüntüsünün bilgisayar ekranıyla aygıt arasında değişmesini sağlar.

### <span id="page-11-0"></span>**HDMI bağlantı noktasını kullanma**

Belirli bilgisayar modelleri HDMI (High Definition Multimedia Interface – Yüksek Tanımlı Çoklu Ortam Arabirimi) bağlantı noktası içerir. HDMI bağlantı noktası bilgisayarı yüksek tanım televizyon, herhangi bir uyumlu dijital veya ses bileşeni gibi isteğe bağlı bir video veya ses aygıtına bağlar.

Bilgisayar, aynı anda bilgisayar ekranında veya diğer desteklenen bir harici ekrandaki bir görüntüyü desteklerken, HDMI bağlantı noktasına bağlı bir HDMI aygıtını destekleyebilir.

**F** NOT: Video sinyallerini HDMI bağlantı noktası ile iletirmek için, çoğu elektronik mağazasında bulunabilen bir HDMI kablosu (ayrı olarak satılır) gerekir.

Video veya ses aygıtını HDMI bağlantı noktasına bağlamak için:

**1.** HDMI kablosunun bir ucunu bilgisayardaki HDMI bağlantı noktasına bağlayın.

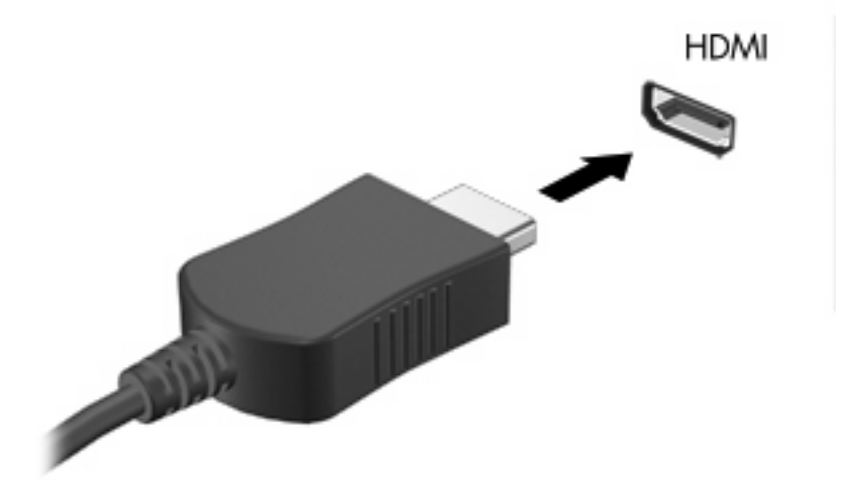

- **2.** Kablonun diğer ucunu, aygıt üreticisinin yönergelerine uygun olarak video aygıtına bağlayın.
- **3.** Bilgisayara bağlı görüntü aygıtları arasında görüntü geçişi yapmak için fn+f4 tuşlarına basın.

# <span id="page-12-0"></span>**Optik disk sürücüsünü kullanma**

Optik sürücü, bilgisayarınızda yüklü yazılım ve optik sürücünün türüne bağlı olarak CD veya DVD'leri oynatmanıza, kopyalamanıza veya oluşturmanıza olanak sağlar.

### **Yüklü optik disk sürücüsünü tanımlama**

▲ **Başlat > Bilgisayarım**'ı seçin.

### **Optik disk yerleştirme**

- **1.** Bilgisayarı açın.
- **2.** Ortam tepsisini serbest bırakmak için sürücü tepsisindeki serbest bırakma düğmesine **(1)** basın.
- **3.** Tepsiyi dışarı çekin **(2)**.
- **4.** Diski, düz yüzeylerine dokunmadan kenarlarından tutun ve diski etiketli tarafı yukarı gelecek şekilde tepsi göbeğinin üzerine getirin.
	- **E** NOT: Tepsiye tamamen erişilemiyorsa, diski eğik tutarak göbeğin üzerine getirin.
- **5.** Diski **(3)** yerine oturana dek hafifçe tepsi göbeğine bastırın.

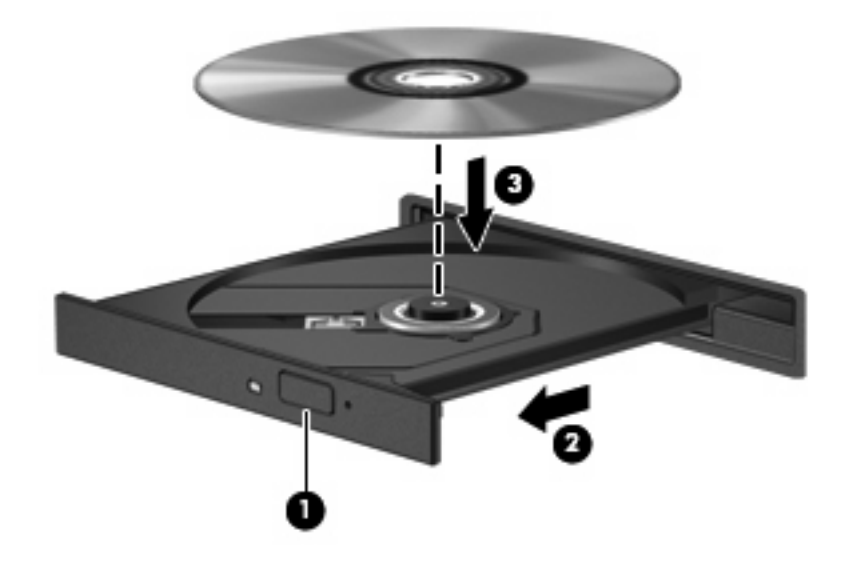

- **6.** Ortam tepsisini kapatın.
- **FY NOT:** Disk takıldıktan sonra kısa bir duraklama süresinin geçmesi normaldir. Bir ortam oynatıcısı seçmediyseniz, Otomatik Kullan iletişim kutusu açılır. Ortam içeriğini nasıl kullanmak istediğiniz sorulur.

### <span id="page-13-0"></span>**Pille veya harici güçle çalışırken bir optik diski çıkarma**

- **1.** Ortam tepsisini serbest bırakmak için sürücü çerçevesi üzerindeki sürücü serbest bırakma düğmesine **(1)** basın ve tepsiyi **(2)** hafifçe dışarı çekin.
- **2.** Dış kenarlarını kaldırırken göbeğine hafifçe bastırarak diski **(3)** tepsiden çıkarın. Diski kenarlarından tutun ve düz yüzeylerine dokunmayın.
- **NOT:** Tepsiye tamamen erişilemiyorsa, diski eğik tutarak çıkarın.

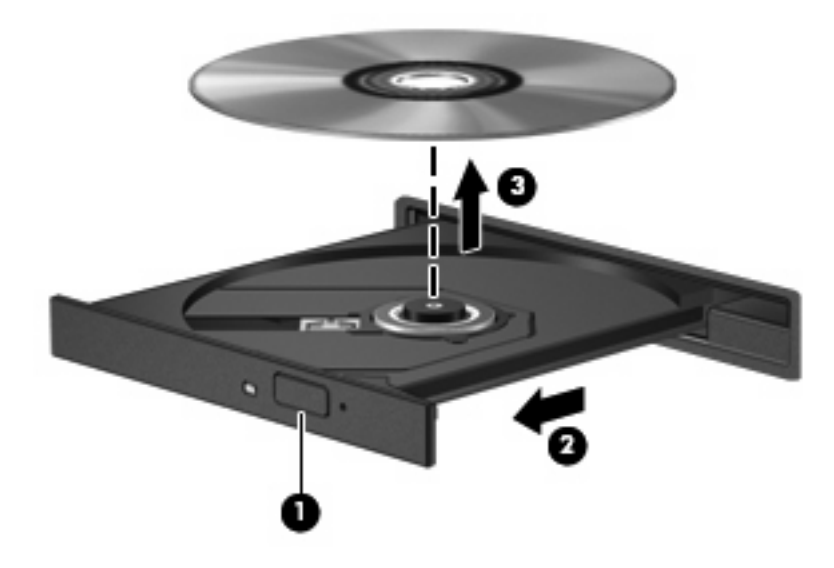

**3.** Ortam tepsisini kapatıp diski koruyucu kutusuna yerleştirin.

### <span id="page-14-0"></span>**Bilgisayarda güç olmadığında bir optik diski çıkarma**

- **1.** Sürücünün ön çerçevesindeki çıkarma deliğine düzleştirdiğiniz bir atacı **(1)** sokun.
- **2.** Tepsi açılana kadar atacı hafifçe bastırın ve sonra tepsiyi **(2)** durana kadar dışarı çekin.
- **3.** Dış kenarlarını kaldırırken göbeğine hafifçe bastırarak diski **(3)** tepsiden çıkarın. Diski kenarlarından tutun ve düz yüzeylerine dokunmayın.
	- **F** NOT: Tepsiye tamamen erişilemiyorsa, diski eğik tutarak çıkarın.

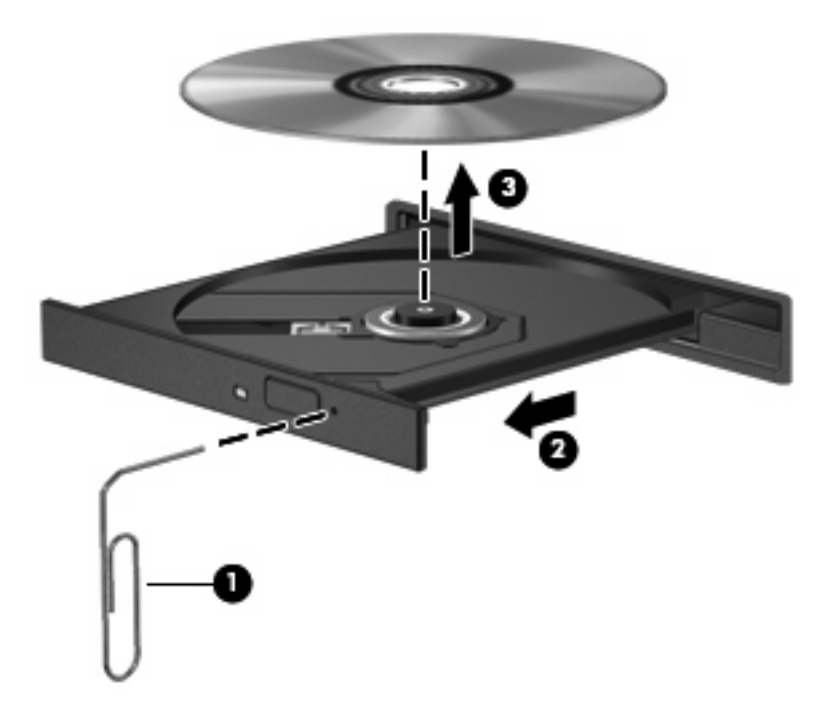

**4.** Ortam tepsisini kapatıp diski koruyucu kutusuna yerleştirin.

# <span id="page-15-0"></span>**2 Çoklu ortam yazılımıyla çalışma**

Çoklu ortam yazılımı bilgisayara önceden yüklenmiş olarak gelir. Bazı modeller, bir optik disk sürücüsünde ek çoklu ortam yazılımlarıyla birlikte gelebilir.

Bilgisayarın içerdiği donanım ve yazılımlara bağlı olarak, aşağıdaki çoklu ortam görevleri desteklenebilir:

- Ses ve video CD'leri, ses ve video DVD'leri de dahil dijital ortamları yürütme ve Internet radyosu çalma
- Veri CD'leri oluşturma veya kopyalama
- Ses CD'leri oluşturma, düzenleme ve yazdırma
- Videoyu ya da filmi DVD veya video CD'sinde oluşturma, düzenleme ve yazdırma
- **DİKKAT:** Bilgi kaybını veya diskin hasar görmesini önlemek için aşağıdaki yönergeleri izleyin:

Diske yazmadan önce, bilgisayarı güvenilir bir harici güç kaynağına bağlayın. Bilgisayar pil gücüyle çalışıyorsa diske yazmayın.

Diske yazmadan önce, kullandığınız yazılım dışındaki açık tüm programları kapatın.

Kaynak diskten hedef diske veya ağ sürücüsünden hedef sürücüye doğrudan kopyalama yapmayın. Bunun yerine, bir kaynak diskten veya ağ sürücüsünden sabit disk sürücünüze kopyalayın ve sonra sabit disk sürücünüzden hedef diske kopyalayın.

Bilgisayar diske yazarken, bilgisayar klavyesini kullanmayın veya bilgisayarı yerinden oynatmayın. Yazma işlemi titreşime duyarlıdır.

**E NOT:** Bilgisayarla birlikte gelen yazılımı kullanma hakkında bilgi için disk üzerinde, çevrimiçi Yardım dosyaları olarak veya üreticinin Web sitesinde yer alabilen üreticinin yönergelerine bakın.

# <span id="page-16-0"></span>**Önceden yüklenen çoklu ortam yazılımı açma**

- **1. Başlat > Tüm Programlar**'ı seçin.
- **2.** Açmak istediğiniz programı tıklatın.

# **Çoklu ortam yazılımı diskten yükleme**

- **1.** Diski optik sürücüye takın.
- **2.** Yükleme sihirbazı açıldığında ekrandaki yönergeleri izleyin.
- **3.** İstenirse bilgisayarı yeniden başlatın.

## **Çoklu ortam yazılımını kullanma**

- **1. Başlat > Tüm Programlar**'ı seçin ve sonra kullanmak çoklu ortam programını açın. Örneğin ses CD'si çalmak için Windows Media Player kullanmak istiyorsanız, **Windows Media Player** öğesini tıklatın.
- **NOT:** Bazı programlar alt klasörlerde bulunabilir.
- **2.** Ortam diskini (ses CD'si gibi) optik disk sürücüsüne yerleştirin.
- **3.** Ekranda görüntülenen yönergeleri izleyin.

– veya –

**1.** Ortam diskini (ses CD'si gibi) optik disk sürücüsüne yerleştirin.

Otomatik Kullan iletişim kutusu görüntülenir.

**2.** Görev listesinden bir çoklu ortam görevini tıklatın.

# <span id="page-17-0"></span>**Çalma/oynatma bozulmalarını önleme**

Çalma/oynatma bozulma olasılığını azaltmak için:

- Bir CD veya DVD'yi yürütmeden önce çalışmalarınızı kaydedin ve tüm açık programları kapatın.
- Disk çalarken herhangi bir donanım takmayın veya çıkarmayın.

Disk çalarken Hazırda Bekletme veya Uyku modunu başlatmayın. Aksi takdirde, devam etmek isteyip istemediğinizi soran bir uyarı mesajı görüntülenebilir. Bu mesaj görüntülenirse **Hayır**'ı seçin. Hayır'ı tıklattığınızda bilgisayarın davranışı aşağıdakilerden biri olabilir:

• Çalma veya oynatma sürdürülebilir.

– veya –

● Çoklu ortam programındaki kayıttan yürütme penceresi kapanabilir. CD veya DVD'yi oynatmaya geri dönmek amacıyla diski yeniden başlatmak için çoklu ortam programınızdaki **Oynat** düğmesini tıklatın. Az da olsa bazı durumlarda, programdan çıkmanız ve programı yeniden başlatmanız gerekebilir.

# <span id="page-18-0"></span>**DVD bölge ayarlarını değiştirme**

Telif hakkına sahip dosyalar içeren birçok DVD aynı zamanda bölge kodlarını da içerir. Bölge kodları, telif haklarının dünya çapında korunmasına yardımcı olur.

Bölge kodu olan DVD'yi oynatabilmek için, DVD'deki bölge kodunun DVD sürücünüzün bölge ayarıyla eşleşmesi gerekir.

**DİKKAT:** DVD sürücünüzün bölge ayarı yalnızca 5 kez değiştirilebilir.

Beşinci kez seçtiğiniz ülke/bölge ayarı, DVD sürücüsünde kalıcı bölge ayarı haline gelir.

Sürücüde kalan kullanılabilir ülke/bölge değişikliği sayısı DVD Region (DVD Ülkesi/Bölgesi) sekmesinde Changes remaining (Kalan Değişiklikler) kutusunda görüntülenir. Alandaki sayıya, beşinci ve kalıcı değişiklik dahildir.

Ayarları işletim sisteminden değiştirmek için:

- **1. Başlat > Bilgisayar > Sistem özellikleri**'ni seçin.
- **2.** Sol bölmede, **Device Manager (Aygıt Yöneticisi)** seçeneğini tıklatın.
- **NOT:** Windows, bilgisayarınızın güvenliğini artırmak için Kullanıcı Hesabı Denetimi özelliği içermektedir. Uygulama yükleme, yardımcı program çalıştırma veya Windows ayarlarını değiştirme gibi görevler için izniniz veya parola girmeniz istenebilir. Daha fazla bilgi için, Windows çevrimiçi Yardım'a bakın.
- **3. DVD/CD-ROM drives (DVD/CD-ROM sürücüler)** seçeneğinin yanındaki "+" işaretini tıklatın.
- **4.** Bölge ayarlarını değiştirmek istediğiniz DVD sürücüsünü sağ tıklatın ve ardından **Properties (Özellikler)** seçeneğini tıklatın.
- **5. DVD Region (DVD Bölgesi)** sekmesinde istediğiniz değişiklikleri yapın.
- **6. OK (Tamam)** seçeneğini tıklatın.

### **Telif hakkı uyarısına uygun hareket etme**

Bilgisayar programları, filmler, yayınlar ve ses kayıtları da dahil olmak üzere telif hakkıyla korunan malzemelerin izinsiz kopyalarını çıkarmak, geçerli telif hakkı yasaları çerçevesinde suç olarak kabul edilir. Bu bilgisayar bu tür amaçlar doğrultusunda kullanılmamalıdır.

# <span id="page-19-0"></span>**Dizin**

#### **B**

bağlantı noktaları harici monitör [5](#page-10-0) HDMI [6](#page-11-0) bölge kodları, DVD [13](#page-18-0)

#### **C** CD

çıkarma, güç varken [8](#page-13-0) çıkarma, güç yokken [9](#page-14-0) koruma [10](#page-15-0) yazma [10](#page-15-0) yerleştirme [7](#page-12-0) yürütme [12](#page-17-0)

#### **Ç**

çalma/oynatma koruması [12](#page-17-0) çoklu ortam yazılımı açıklaması [10](#page-15-0) kullanma [11](#page-16-0)

### **D**

dahili mikrofon [1](#page-6-0) düğme, sesi kapatma [3](#page-8-0) düğmeler, ses kapatma [2](#page-7-0) DVD bölge ayarını değiştirme [13](#page-18-0) çıkarma, güç varken [8](#page-13-0) çıkarma, güç yokken [9](#page-14-0) koruma [10](#page-15-0) yazma [10](#page-15-0) yerleştirme [7](#page-12-0) yürütme [12](#page-17-0) DVD bölge ayarları [13](#page-18-0)

### **E**

ekran, bağlama [5](#page-10-0)

#### **H**

harici ekran bağlantı noktası [5](#page-10-0)

HDMI bağlantı noktası [6](#page-11-0) hoparlörler [2](#page-7-0)

#### **J**

jaklar ses çıkış (kulaklık) [2](#page-7-0), [3](#page-8-0) ses giriş (mikrofon) [3](#page-8-0)

#### **K**

kulakiçi kulaklıklar [2](#page-7-0) kulaklıklar [2](#page-7-0)

#### **M**

mikrofonlar, desteklenen [3](#page-8-0)

#### **O**

optik disk çıkarma, güç varken [8](#page-13-0) çıkarma, güç yokken [9](#page-14-0) yazma [10](#page-15-0) yerleştirme [7](#page-12-0) optik disk sürücüsü koruma [10](#page-15-0) yürütme [12](#page-17-0)

### **P**

programlar çoklu ortam [10](#page-15-0) kullanma [11](#page-16-0) projektör, bağlama [5](#page-10-0)

### **S**

ses çıkış (kulaklık) jakı [2,](#page-7-0) [3](#page-8-0) ses düzeyi kaydırma alanı [1](#page-6-0), [3](#page-8-0) ses düzeyi, ayarlama [3](#page-8-0) ses giriş (mikrofon) jakı [3](#page-8-0) ses özellikleri [1](#page-6-0) sesi kapatma düğmesi [2](#page-7-0), [3](#page-8-0) sessiz düğmesi [2,](#page-7-0) [3](#page-8-0)

### **T**

telif hakkı uyarısı [13](#page-18-0) TV [3](#page-8-0)

#### **V**

VCR [3](#page-8-0)

### **Y**

yazılım çoklu ortam [10](#page-15-0) kullanma [11](#page-16-0)

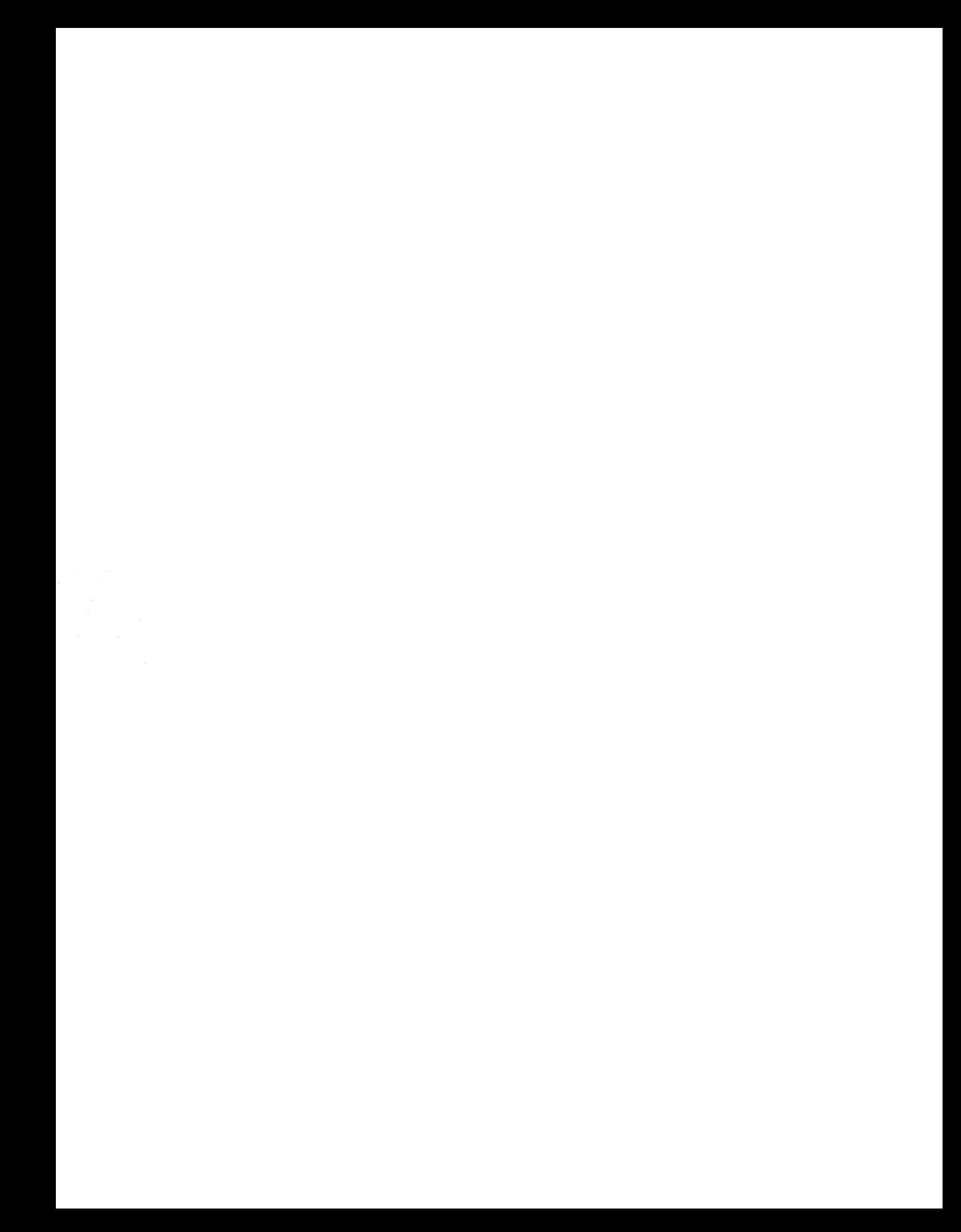